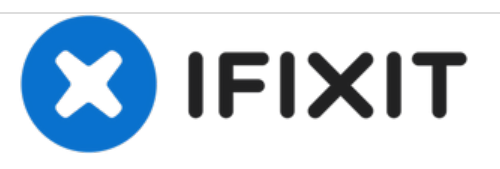

## **Cómo Restablecer la Configuración de Fábrica del Samsung Galaxy S4**

Restablecer la Configuración de Fábrica del Samsung Galaxy S4.

Escrito por: ZFix

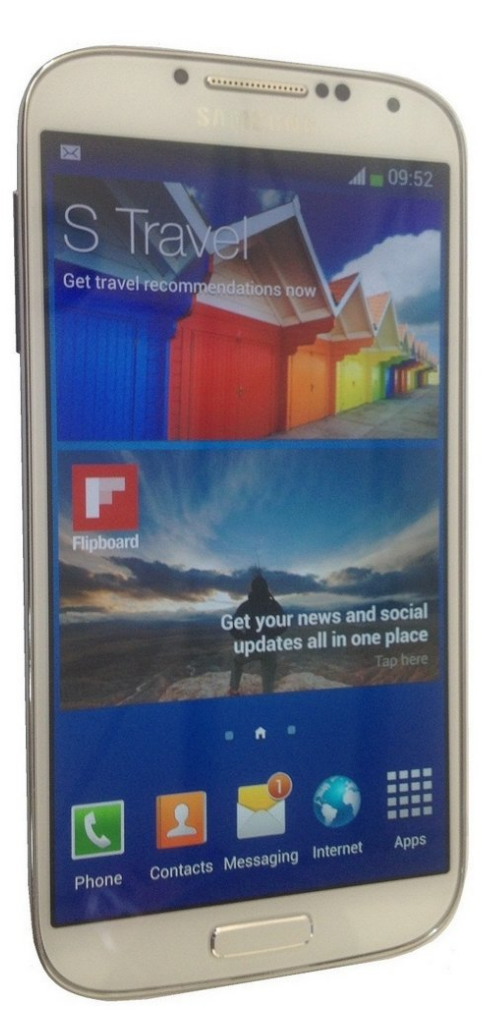

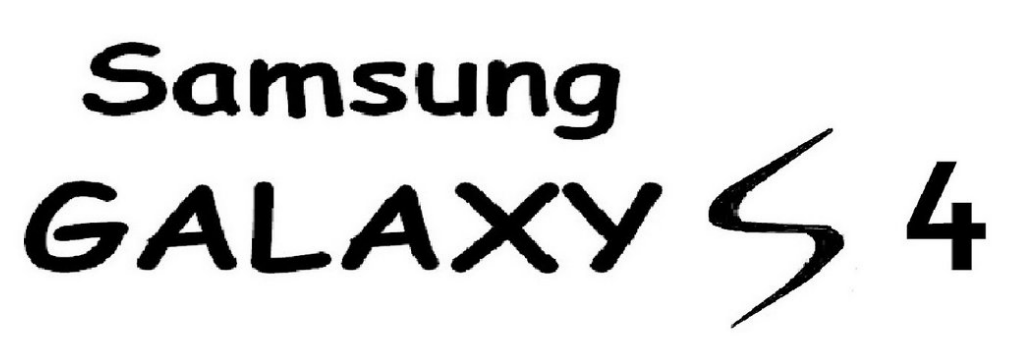

# wipe data / factory reset

### **INTRODUCCIÓN**

Con una reestabilización de configuración de fábrica podrás reparar algunos problemas de software. ¡¡¡Atención!!! ¡¡¡Esto eliminará todos tus datos!!!

[video: https://www.youtube.com/watch?v=6Idj3dlxGyA]

#### **Paso 1 — Cómo Restablecer la Configuración de Fábrica del Samsung Galaxy S4**

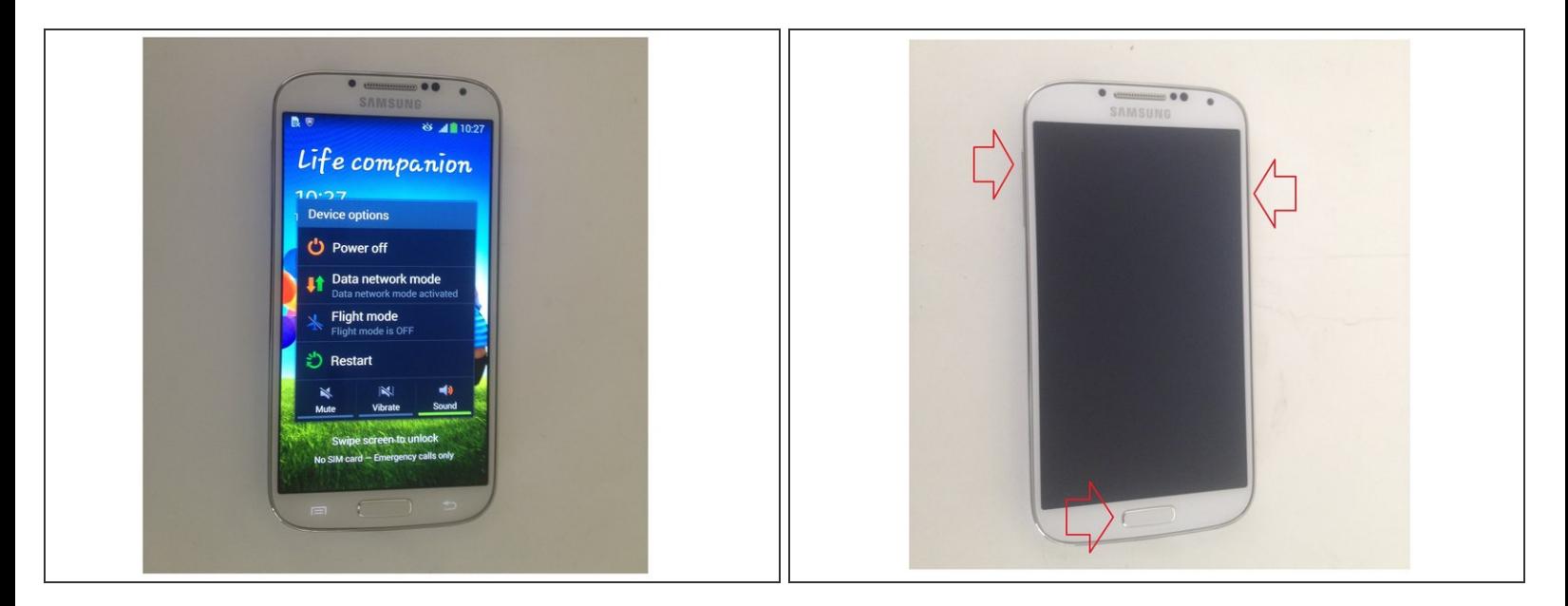

- Apaga el teléfono. Presiona y sostiene los botones de incrementar volumen, inicio, y de encender a la misma vez.
- Cuando veas el logotipo de Galaxy suelta el botón de encender pero continúa sosteniendo los botones de incrementar volumen y de inicio.

#### **Paso 2**

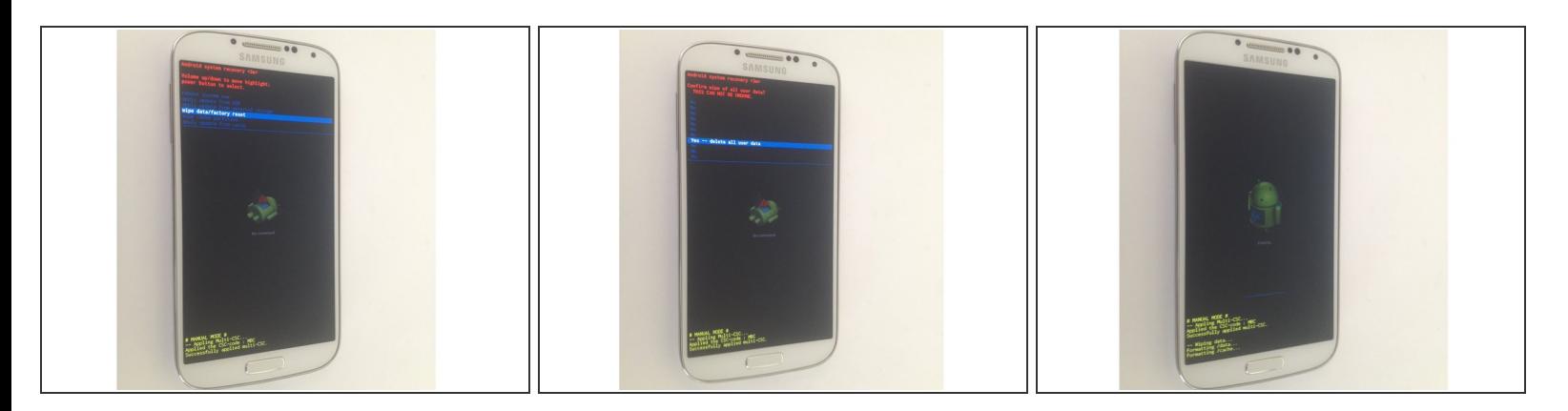

- Suelto los botones cuando la pantalla de Restablecimiento del Sistema de Android aparezca.
- Utiliza los botones de control de volumen para navegación y el botón de encender para OK.
- Elige "wipe cache partition", seguido por "Yes -- delete all user data", y termina con "reboot system now."  $\bullet$

#### **Paso 3**

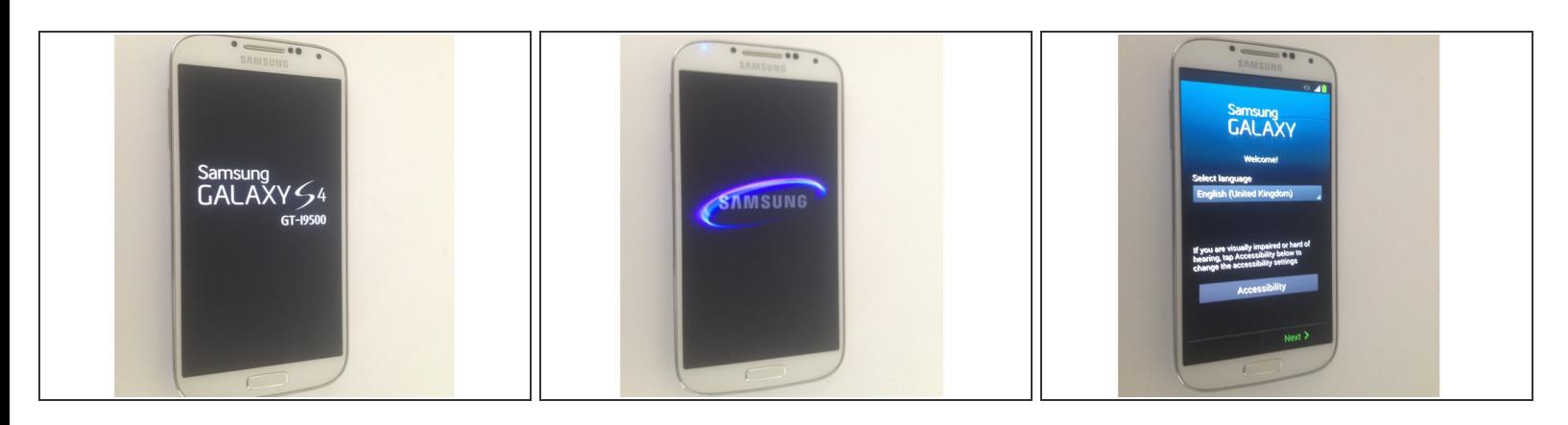

- Eso es todo.
- **¿Lo hiciste con éxito?**

Esta guía no requiere reensamblaje.